# FBAに納品した商品の コンディションを 修正する方法

22

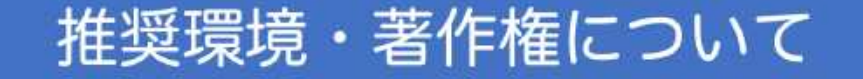

このレポート上に書かれている URL はクリックできます。 できない場合は最新の Adobe Reader を無料でダウンロードしてください。 [http://www.adobe.co.jp/products/acrobat/readstep2.ht](http://www.adobe.co.jp/products/acrobat/readstep2.html)ml

このレポートは著作権法で保護されている著作物です。下記の点にご注意戴きご利用下さい。

このレポートの著作権はブラウニーに属します。

著作権者の許可なく、このレポートの全部又は一部をいかなる手段においても複製、転載、 流用、転売等することを禁じます。

このレポートの開封をもって下記の事項に同意したものとみなします。

このレポートは秘匿性が高いものであるため、著作権者の許可なく、この商材の全部又は一部をいかなる手段においても複製、転載、流用、転 売等することを禁じます。

著作権等違反の行為を行った時、その他不法行為に該当する行為を行った時は、関係法規に基づき損害賠償請求を行う等、民事・刑事を問わず 法的手段による解決を行う場合があります。

このレポートに書かれた情報は、作成時点での著者の見解等です。

著者は事前許可を得ず に誤りの訂正、情報の最新化、見解の変更等を行う権利を有します。

このレポートの作成には万全を期しておりますが、万一誤り、不正確な情報等がありましても、著者・パートナー等の業務提携者は、一切の責 任負わないことをご了承願います。

このレポートのご利用は自己責任でお願いします。このレポートの利用することにより生じたいかなる結果につきましても、著者・パートナー 等の業務提携者は、一切の責任を負わないことをご了承願います。

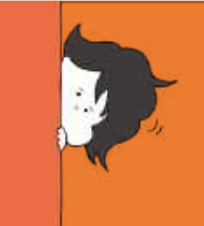

### はじめに

レポートのダウンロード ありがとうございます。

音楽業界で働きながら、 中古ゲームせどりをしている ブラウニーと申します。

2013年にせどりを始め、 中古ゲームせどり歴約8年になります。

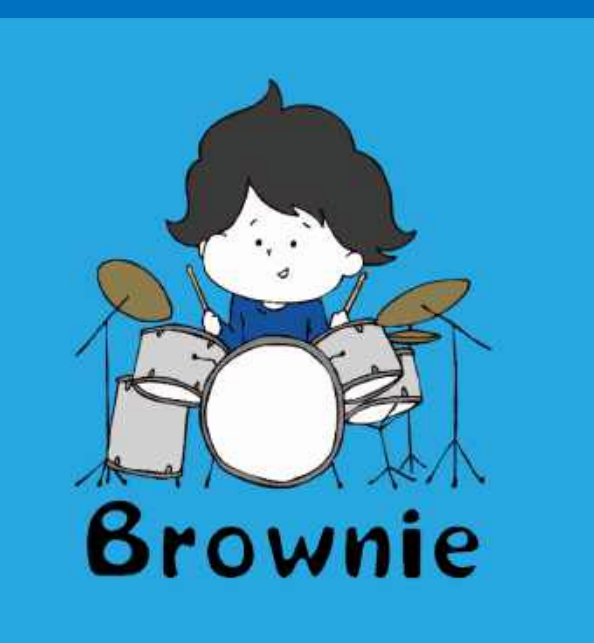

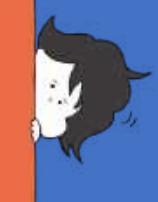

中古ゲームせどりスタートアップLINE講座

#### 8年間やってきて思うメリットは、

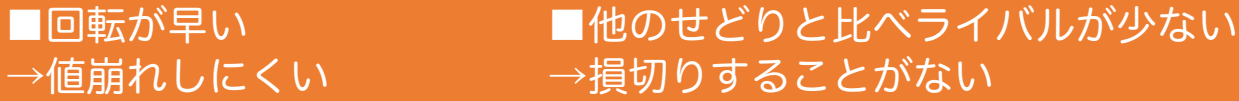

■利益率が良い ■リピートしやすい →キャッシュフローがいい →仕入れに困ることがない

■返品されても再販売できる →返品詐欺に合いにくい

■小さくて軽い →ついで仕入れがしやすく副業に向いている

こんなにメリットがあります。

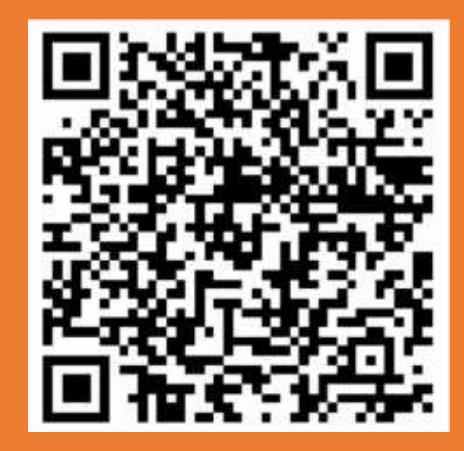

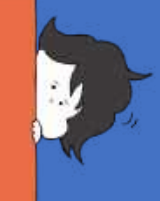

### 中古ゲームせどりスタートアップLINE講座

#### ただメリットを並べても やり方がわからない

…という方が多いかと思いますので、 今回基本的な中古ゲームせどりの稼ぎ方を 学べるLINE講座を開講いたします

ぜひ下記よりご登録くださいませ!

[https://dic-web.com/kouzarepo](https://dic-web.com/kouzarepo1)1

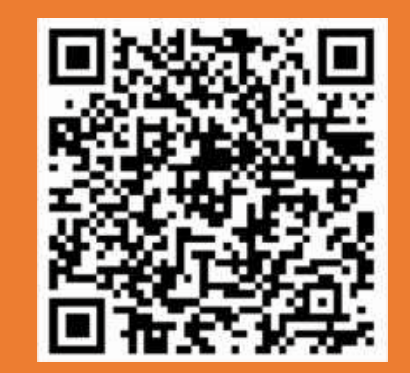

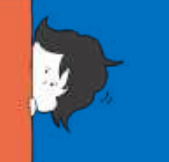

### このレポートで得られること

今回のレポートは Amazonで出品している際に 商品コンディションを間違えて設定して FBAに納品しまった時カンタンに修正する方法 をお伝えします。

本来FBAにコンディションを間違えて納品してしまうと、 セラーセントラルから修正ができないため、 一度商品返送して納品し直さなければなりませんが、 このレポートでは返送をせずにコンディションを修正する方法を 紹介させていただきます。

ぜひこの方法を覚えて、ミスによる無駄なコストを削減しましょう。

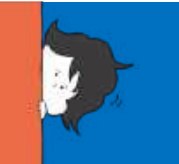

## 間違って出してしまった商品の状態

### 例としてこちらの商品ですが、 【可】ではなく【良い】なのに間違って出しちゃった、、! となった場合。

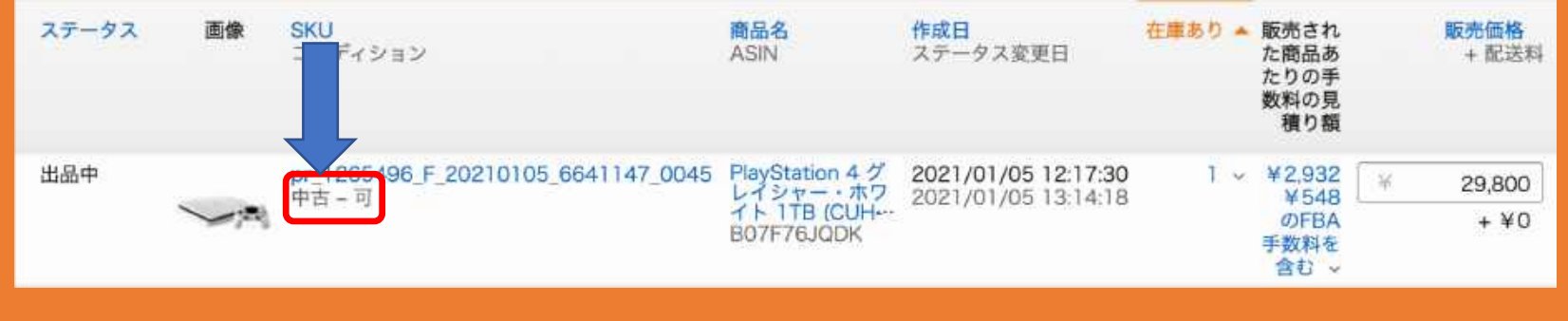

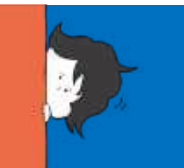

## 間違って出してしまった商品の状態

### こんな感じで、FBAに納品後は修正できなくなっています。

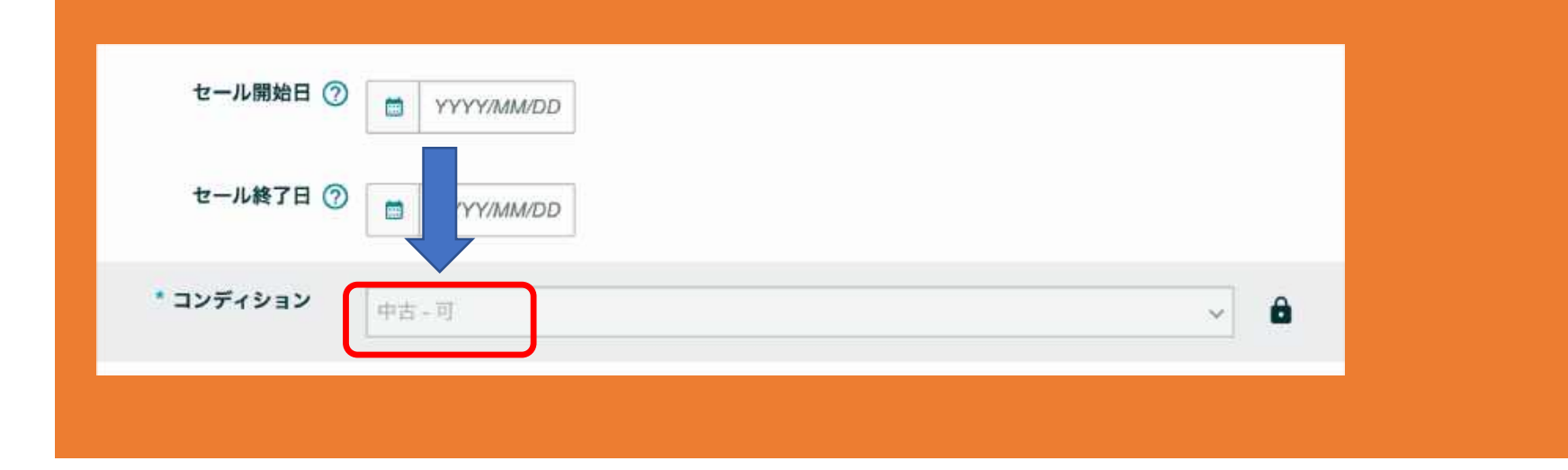

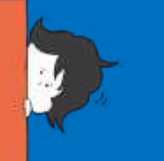

## コンディションを間違える!?

在庫を返送して再出品を行なって、 コンディションを変更するにも、 右の表のように返送手数料がかかり、 返送したとしても返送されてくるまで結構時間がかかり、 販売の機会損失になってしまいます。

なるべく手数料もかけたくないし、 販売機会損失もしたくないですよね。。 次のページからその方法について解説させていただきます。

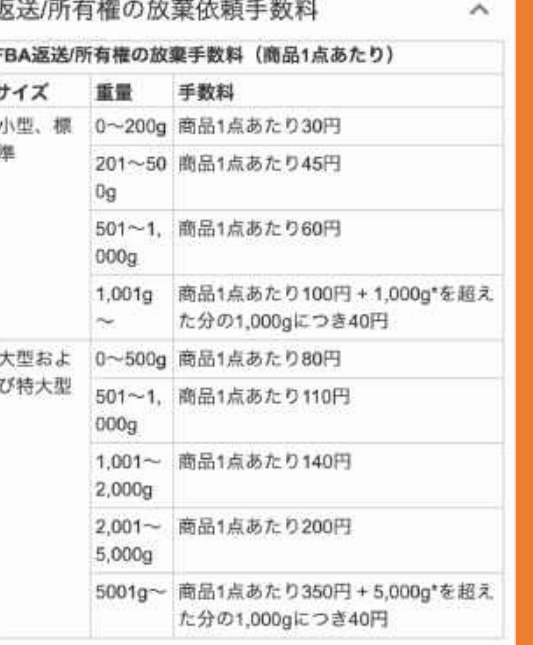

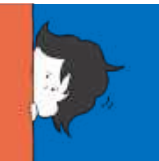

カンタンにコンディション修正するためには、 「一括商品登録」を使います!

まずは、下記Excel ファイルをダウンロードします。 ↓ ↓ ↓ ↓ [https://s3.amazonaws.com/seller-templates/ff/jp/Flat.File.InventoryLoader.jp.x](https://s3.amazonaws.com/seller-templates/ff/jp/Flat.File.InventoryLoader.jp.xls)ls

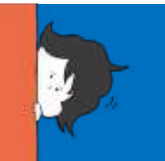

#### 先ほどのエクセルを開いて、 「テンプレート」というシートを開いてください。

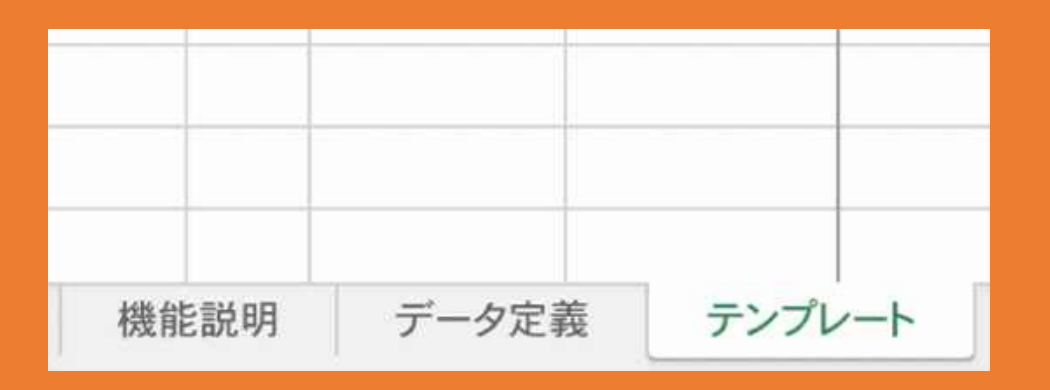

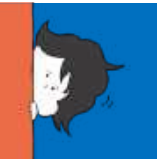

### A列にコンディションを変更したい商品のskuを、 B列にASINコードを、C列に「1」と入力して、 Jの列に変更したい「商品コンディション」の数字を入力しましょう。

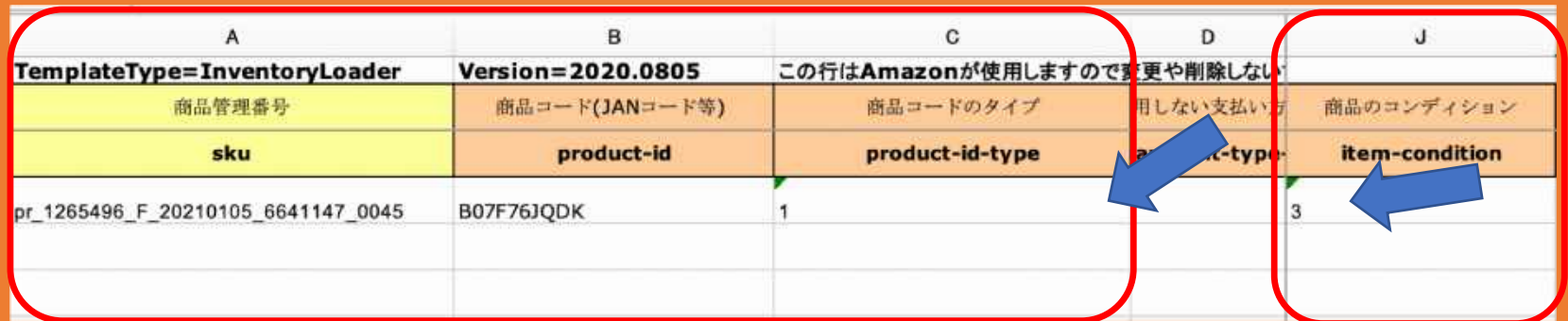

商品コンディションの数字は次のページで解説します。

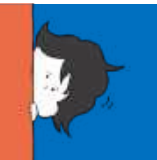

### 商品コンディションの数字は下記になりますので、 こちらから修正したいコンディションの数字を選んでJ列に入力してください。 今回は「良い」の3を入力してみます。

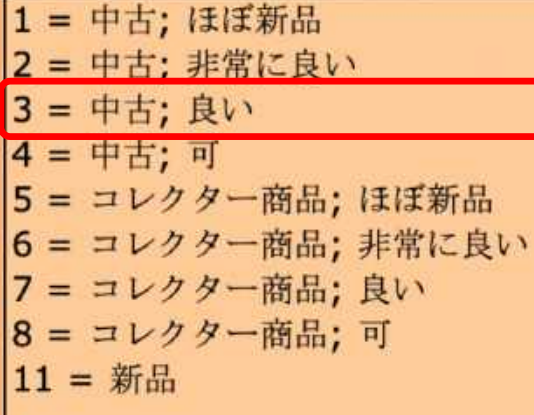

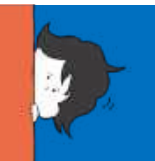

### EXCELファイルを完成させると、次はアップロードを行います。 操作は「在庫管理」→「アップロードによる一括商品登録」から可能です。

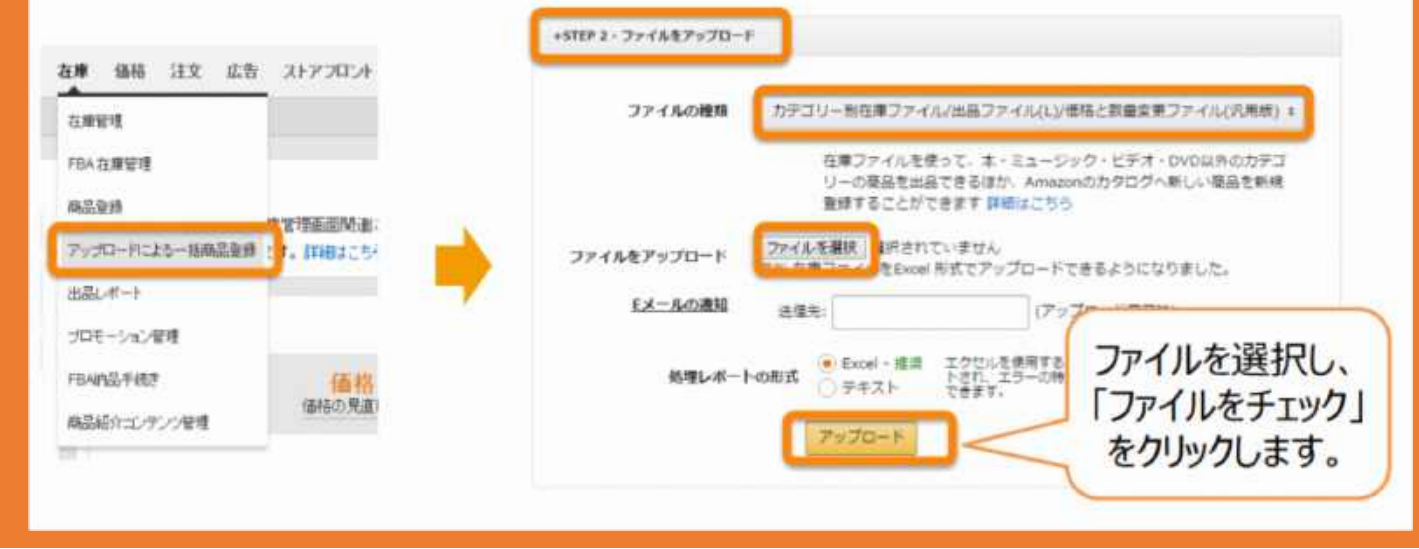

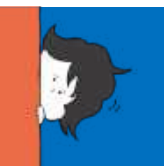

### 正常にアップロードできたかどうかは 「アップロードステータスの確認」タブから確認することができます。

在庫ファイルを受理しました。 処理にかかる時間はファイルのサイズによって異なります。 ファイルサイズが小さいファイルは数分で読み込むことができます が、大きい(5MB以上)場合は処理に最長で8時間かかることがあります。 ご参考までに、このアップロードのバッチID番号は、715451018655となっていま す。以下でアップロードのステータスおよび、すべての商品が正しく処理されていることを確認してください。

過去 50 件の在庫ファイルのアップロードステータスを表示 処理しているレポートにエラーが表示された場合は、在庫ファイルを修正して再度アップロードしま  $(i)$ す。詳細はこちら

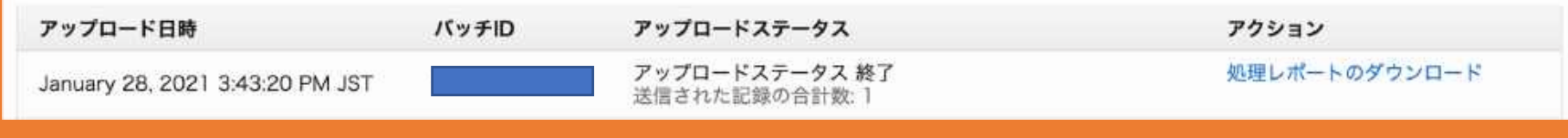

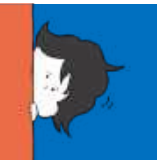

### 終了したら在庫のコンディションを確認しにいきます。

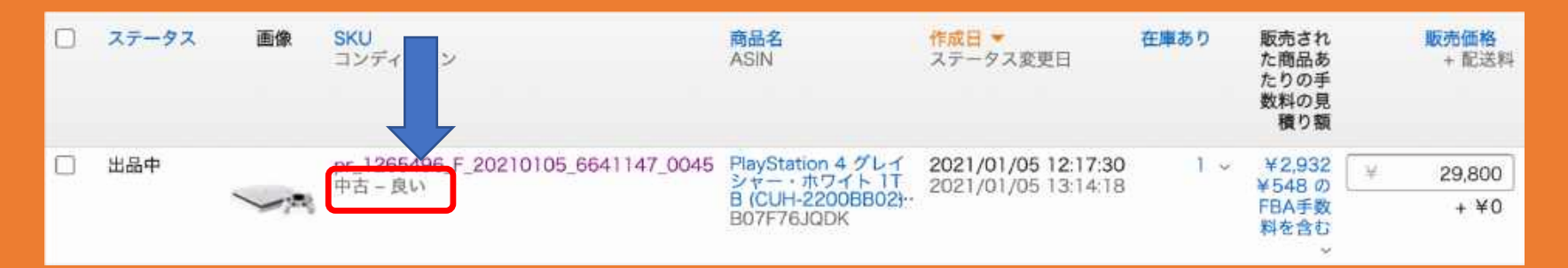

無事コンディションが「良い」に変更されていました! これでカンタンなコンディション変更方法完了です!

## おわりに

いかがでしたでしょうか? そもそも間違わないのが重要ではありますが、 人間誰でも失敗はあるので、もし失敗してしまった場合は、 こちらの手法を参考にしてください。

あと注意点としては、 貼ってあるFBAラベルにコンディションが印字されているので、 そのラベルを見た購入者さんから「ラベルが違う」というクレームが入る可能性がある。 というリスクがありますので、こちらはご注意くださいませ。

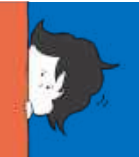

## 中古ゲームせどり無料LINE講座開講中!

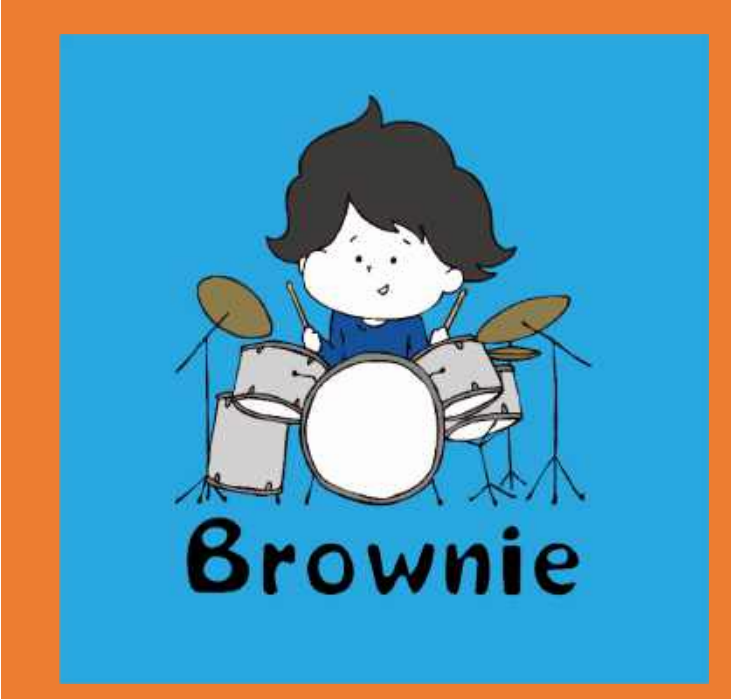

中古ゲームせどりスタートアップマニュアル配布中

[https://dic-web.com/kouzarepo](https://dic-web.com/kouzarepo4)4

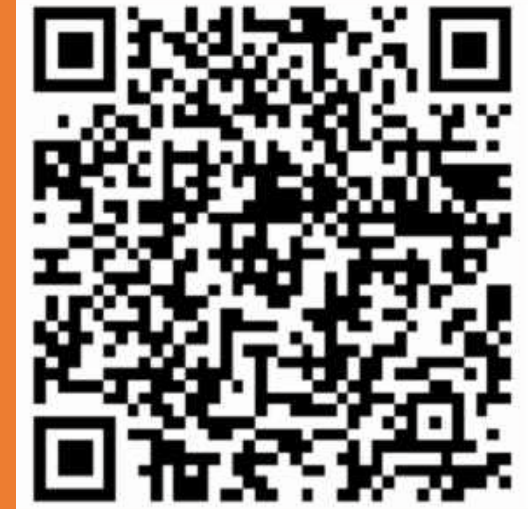

■発行者情報■ ◆ 発行責任者:ブラウニー ◆ メールアドレス [sdr@dic-web.co](mailto:sdr@dic-web.com)m → このレポートへのご意見、ご感想をお聞かせください。

◆ メインブログ: 「音楽業界ブラウニーの初心者からできる中古ゲームせどり」 [http://dic-web.com](http://dic-web.com/)/ →色々ゲームせどりについて掲載しています。

◆約 10 日間の中古ゲームせどり LINE 講座 中古ゲームせどりスタートアップマニュアル配布中 ↓ ↓ ↓ ↓ ↓ ↓ ↓ ↓ ↓

[https://dic-web.com/kouzarepo](https://dic-web.com/kouzarepo4)4

# ありがとうございました!